En esta ocasión testeamos una nueva herramienta de Backup para XenServer en formato Virtual Appliance, nos ha sorprendido enormemente, ya que la mayoría de soluciones que hemos visto sobre XenServer, se basan o están basadas en un entorno de Backup de Desktop y utilizando procesos de scripting para la realización de los mismos.

PHD necesita de un minimo de funcionalidades y de características para que funcione correctamente, necesitando de 1GB de espacio en disco, y de espacio suficiente en un storage para almacenar las distintas VMS copiadas, es decir, si tenemos una VM que ocupe 500GB necesitaremos inicialmente de la misma capacidad de espacio.

La compatibilidad de la solución se centra y es compatible en Windows XP, Windows 2003 Server, Windows 7, Windows 2008 o Windows Vista, con –NET 2.0 o superior obligatoriamente instalados para la instalación de la correspondiente consola administrativa. El proceso inicial de instalación, será mediante la importación del fichero **PHDVBA.xva**, al que le asignaremos una NIC para su gestión posterior.

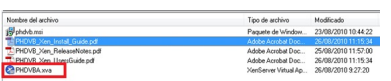

Para utilizarlo junto con XenCenter, será necesario disponer de PowerShell instalado en nuestro equipo , para Windows XP, tendremos que instalar el fichero WindowsXP-KB926139-v 2-x86-ENU.exe . he instalar posteriormente para XenCenter el Snapin, XenServerPSSnapIn-5.5.0-1.msi

Una característica interesante, es que se añade en XenCenter las funcionalidades de Backup de una forma realmente sencilla, pudiendo realizar el backup desde dentro del propio XenCeter, algo realmente muy interesante comparándolo con otras soluciones.

Una vez importado PHDVB para XenServer, procederemos a realizar los siguientes pasos, añadir en Storage un nuevo disco virtual lo suficientemente amplio, como para poder realizar un backup de las VMs que tengamos rodando en nuestro server.

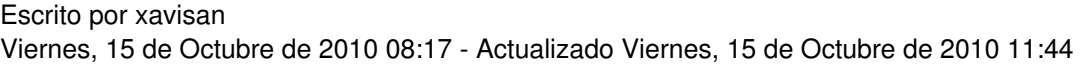

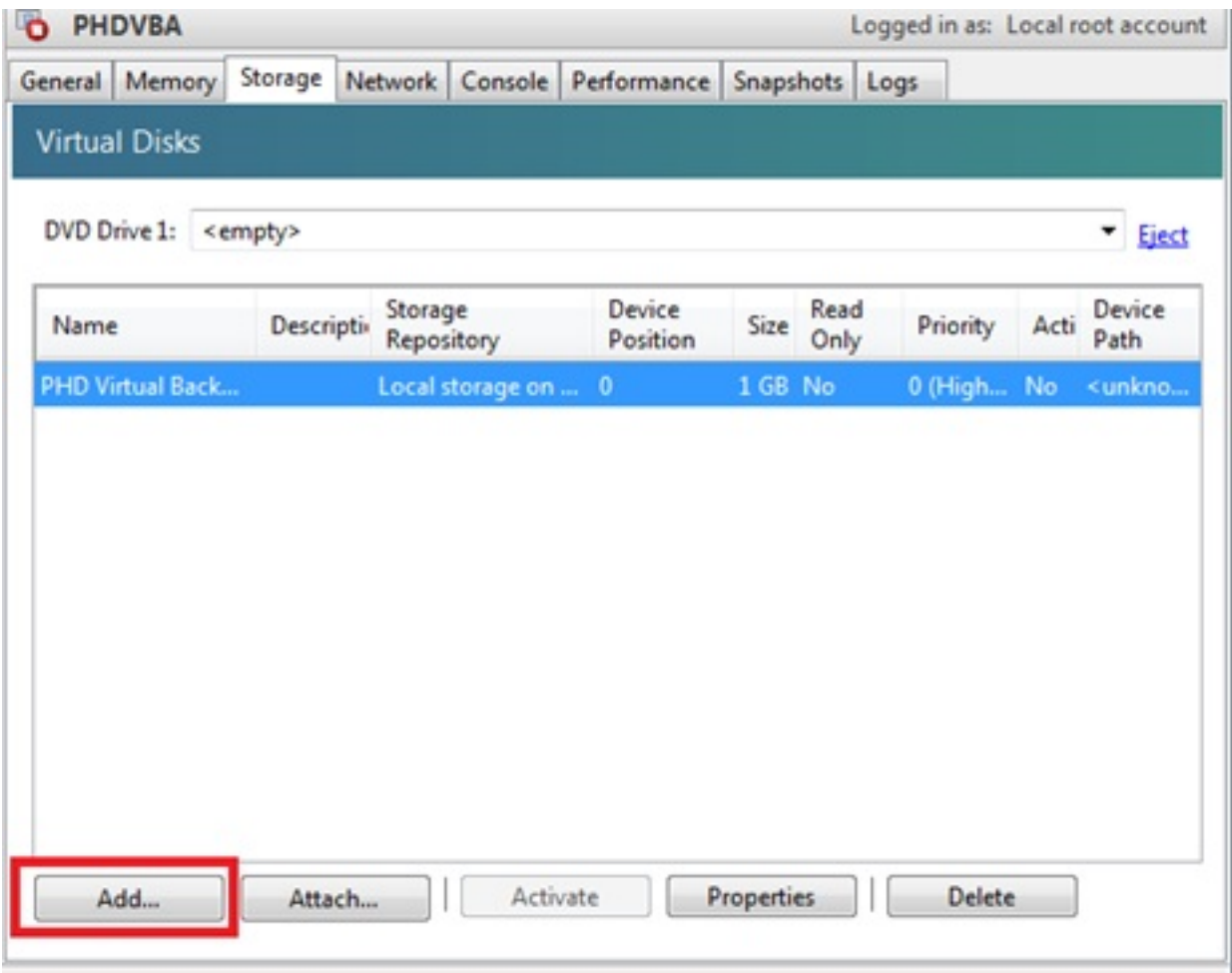

Al nuevo Storage que añadamos, le pondremos el nombre "**PHD Virtual Backup Store**",

Escrito por xavisan

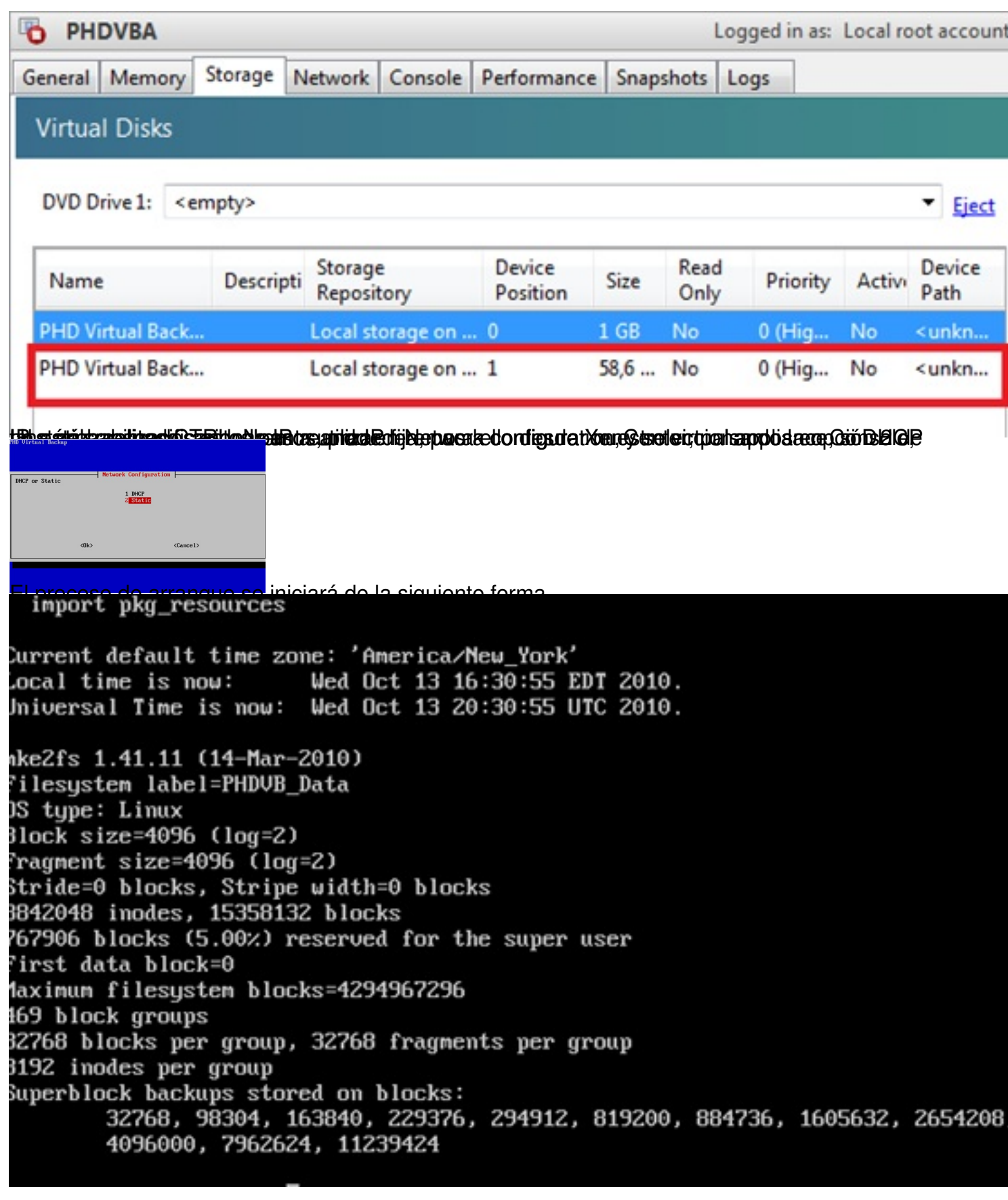

Escrito por xavisan Viernes, 15 de Octubre de 2010 08:17 - Actualizado Viernes, 15 de Octubre de 2010 11:44

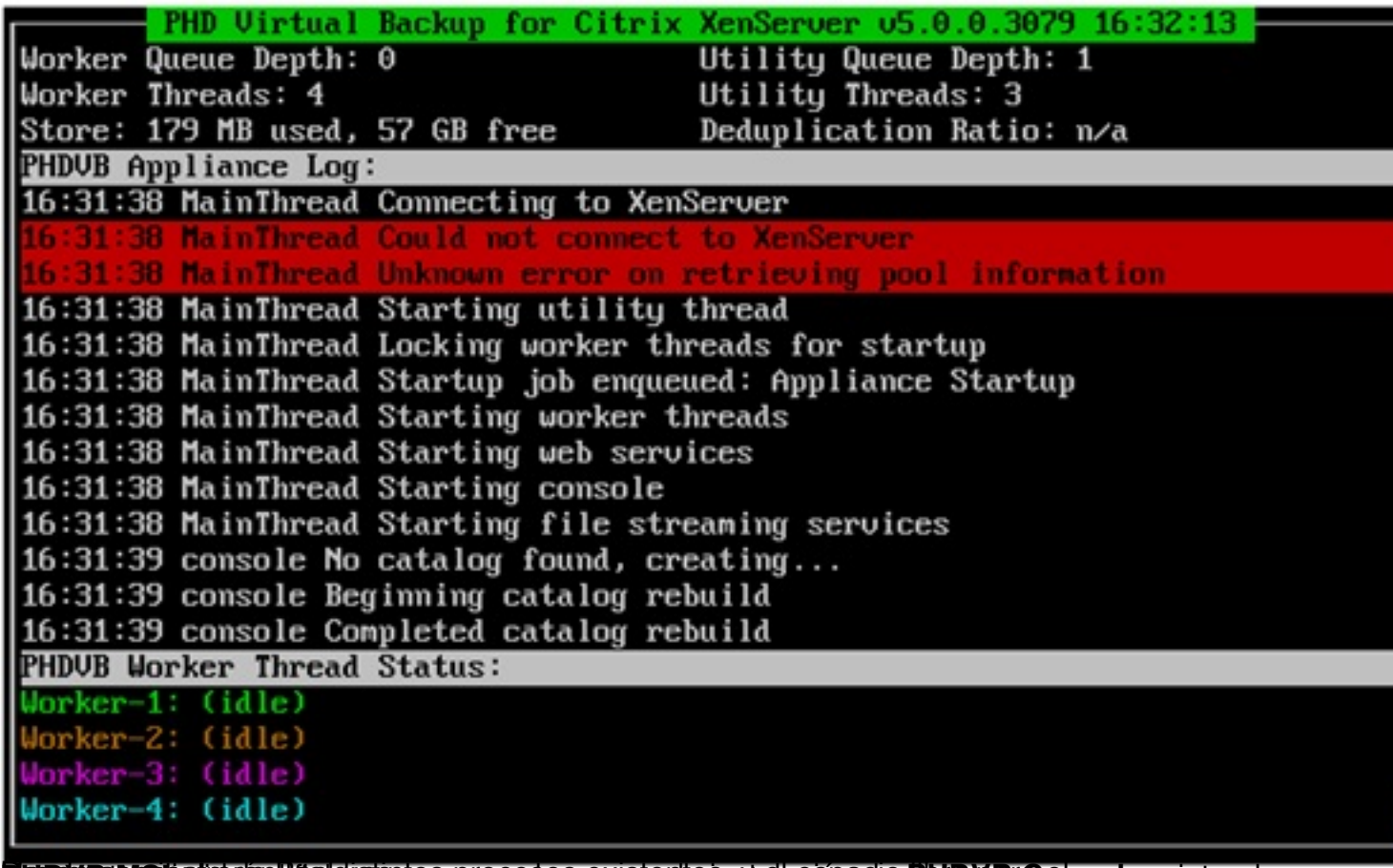

**Una wern chaptique difference** processere avost ante anytal activade PIHD VB r Console, ejutando

Escrito por xavisan

Viernes, 15 de Octubre de 2010 08:17 - Actualizado Viernes, 15 de Octubre de 2010 11:44

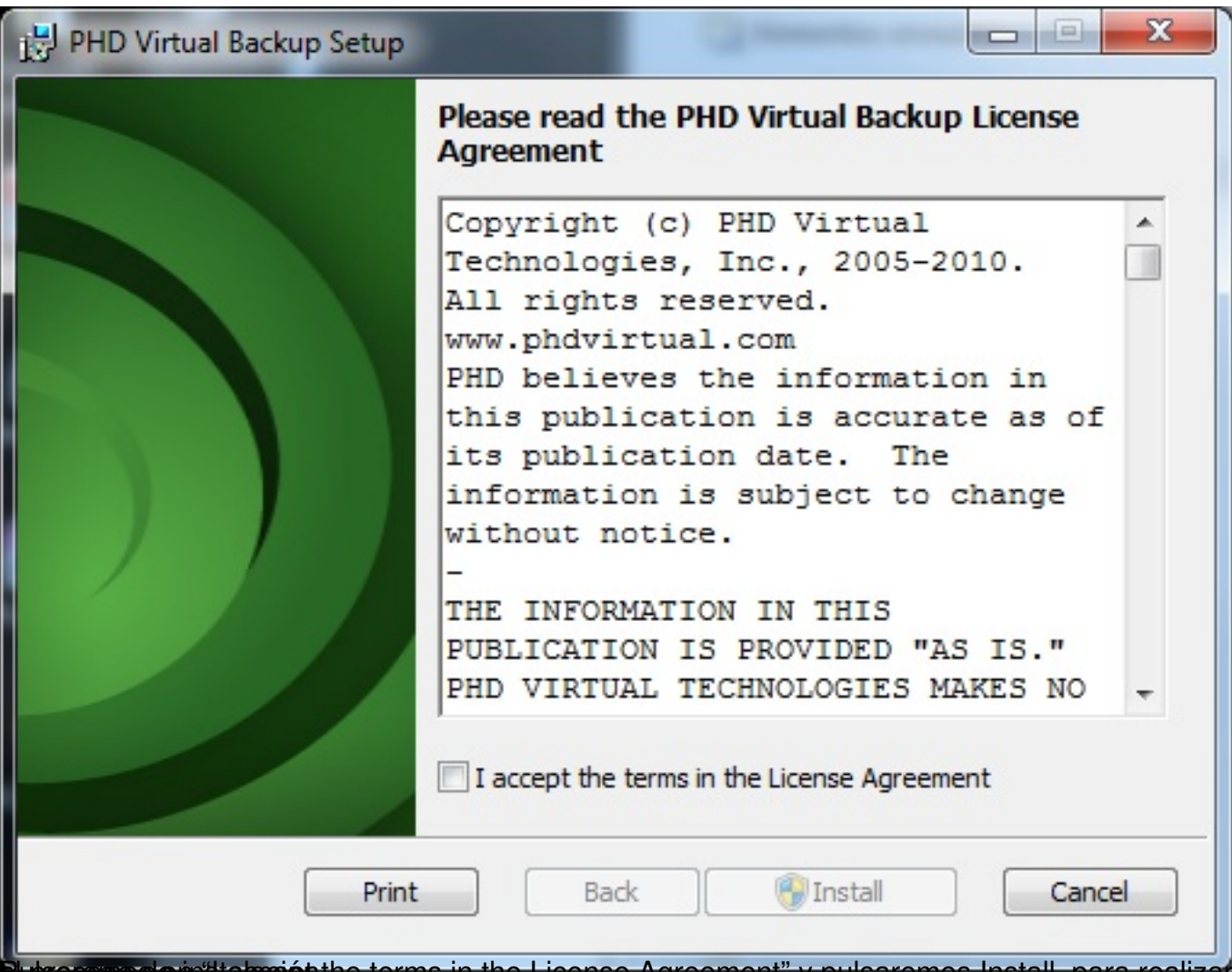

Putsaces os em "Italace pt the terms in the License Agreement" y pulsaremos Install, para realizar

Escrito por xavisan

Viernes, 15 de Octubre de 2010 08:17 - Actualizado Viernes, 15 de Octubre de 2010 11:44

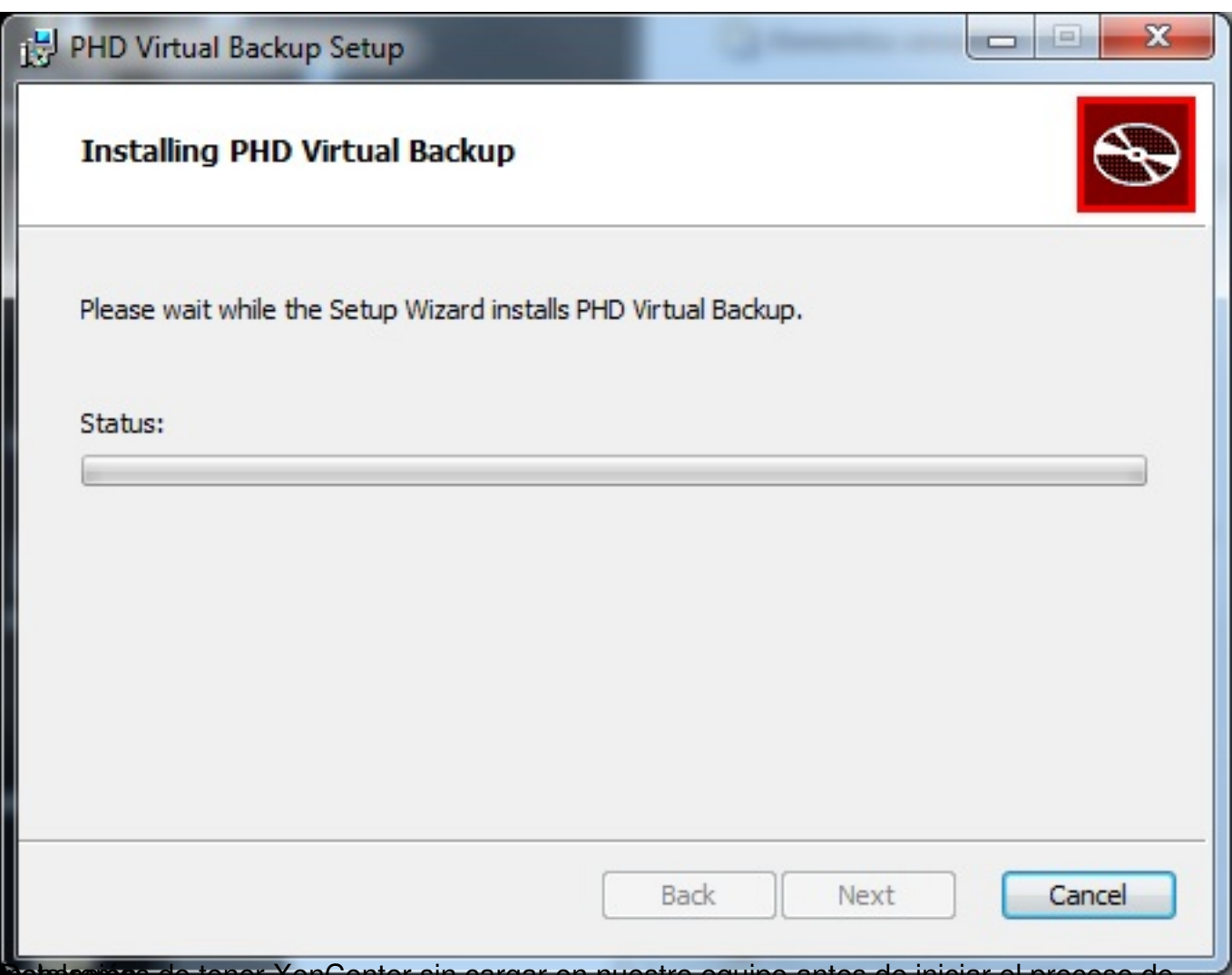

**Debatacions de tener XenCenter sin cargar en nuestro equipo antes de iniciar el proceso de** 

Escrito por xavisan

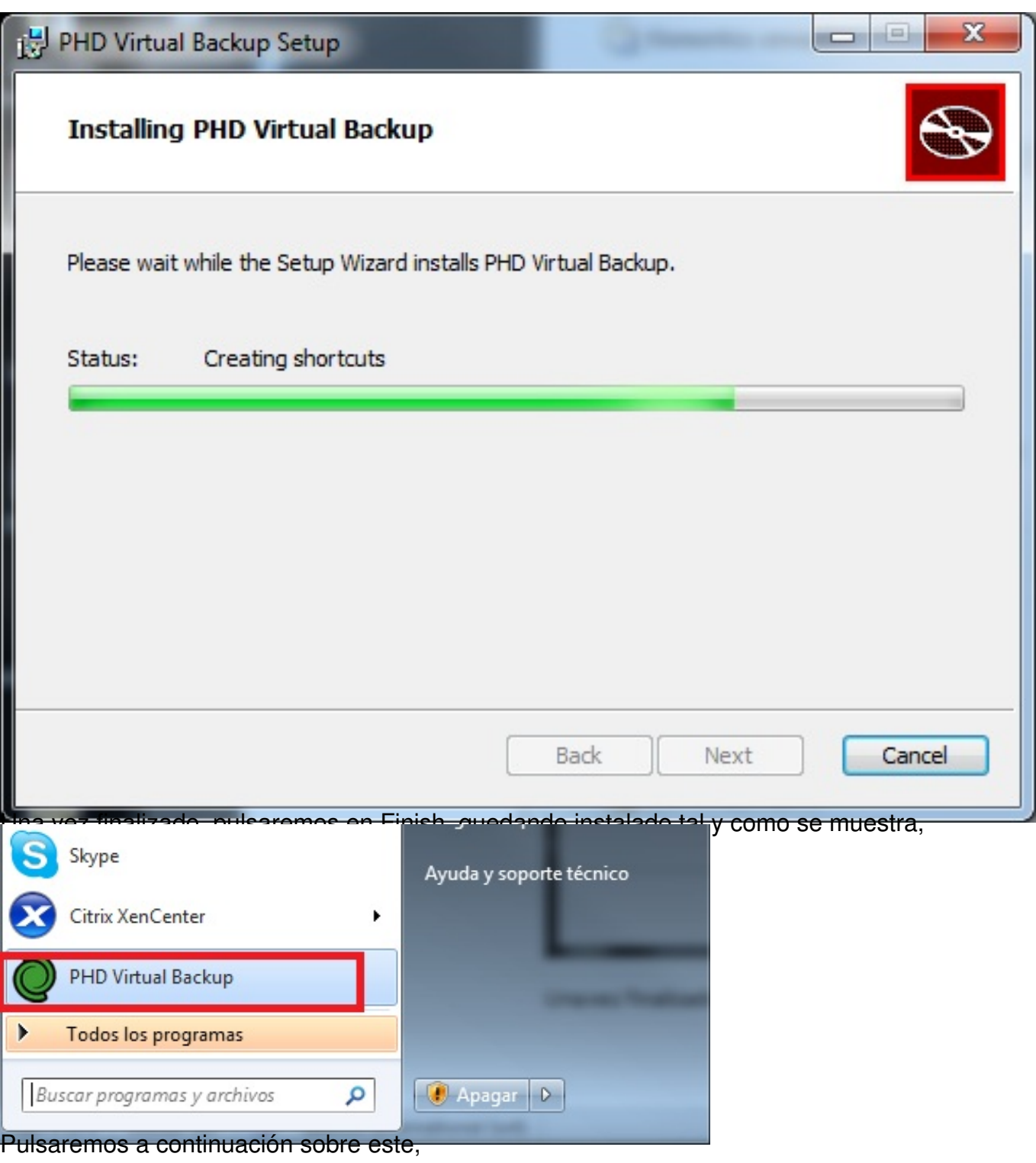

Escrito por xavisan

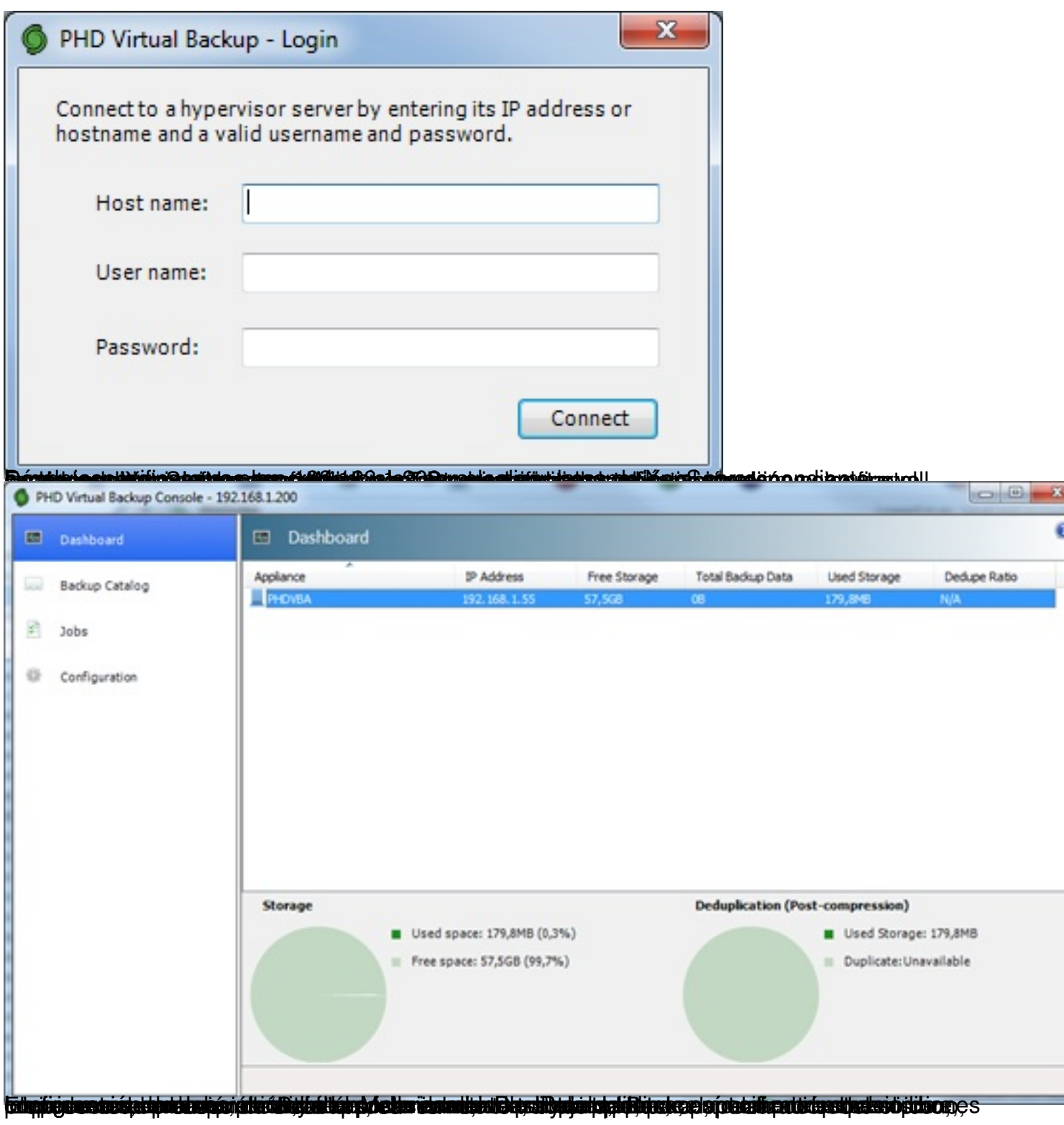

Escrito por xavisan

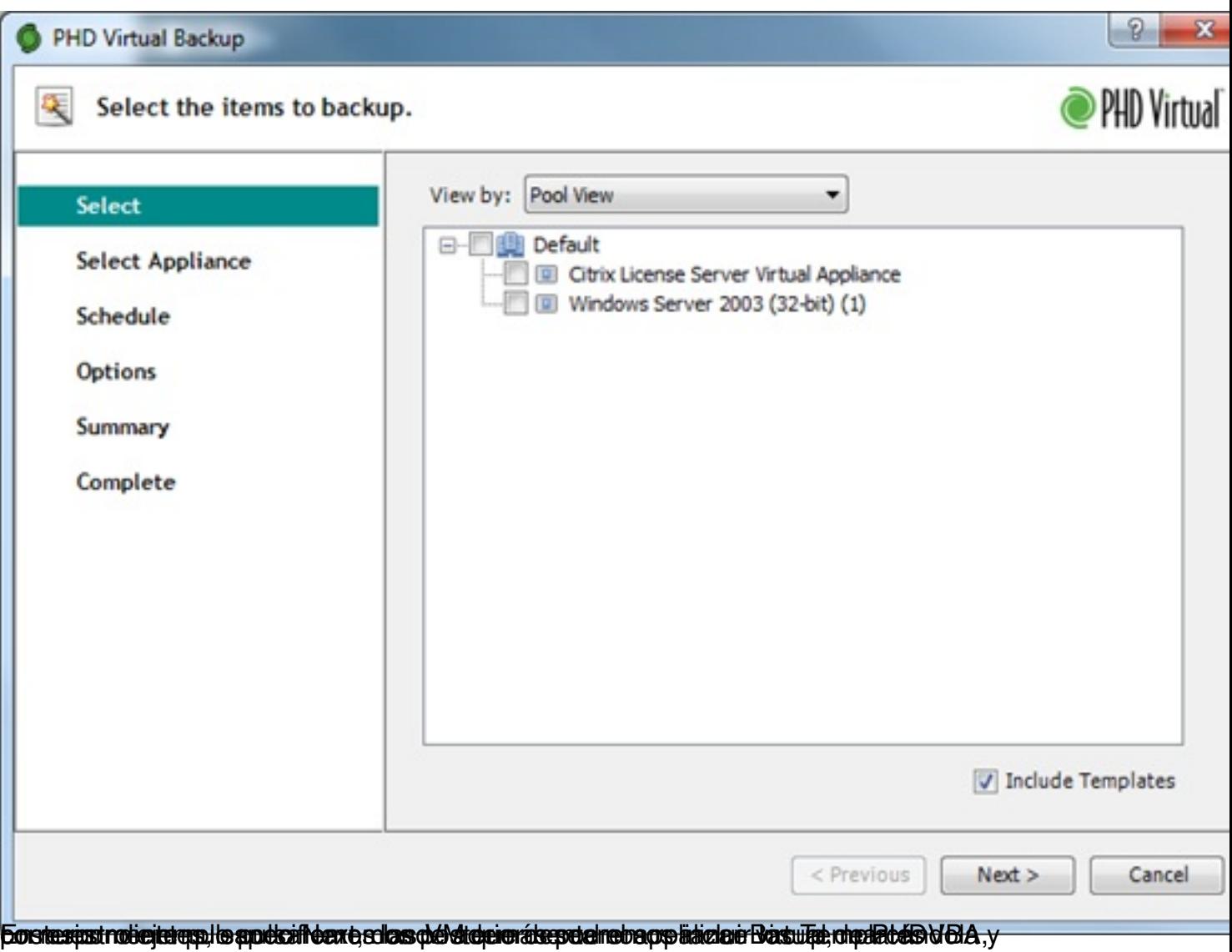

Escrito por xavisan

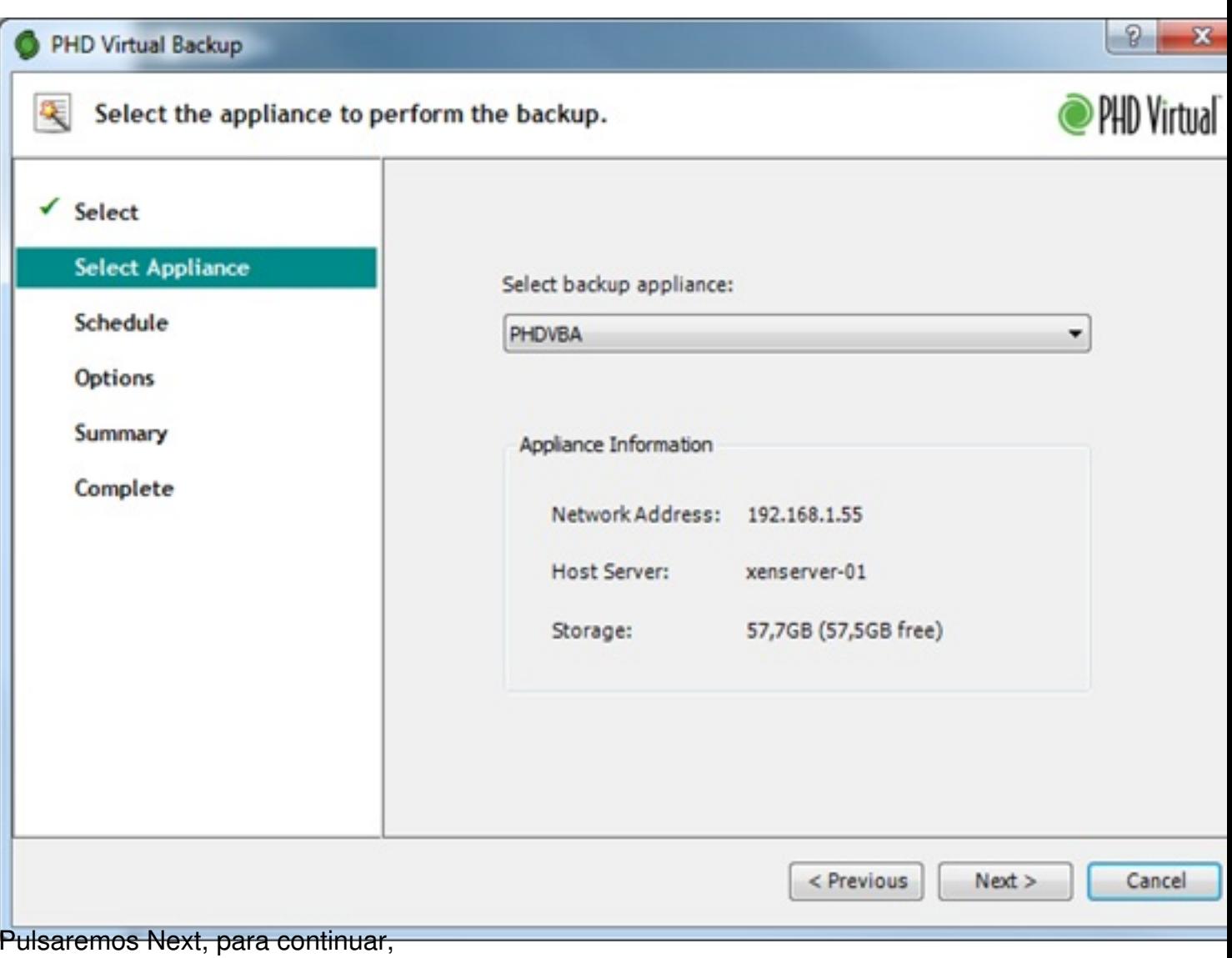

Escrito por xavisan

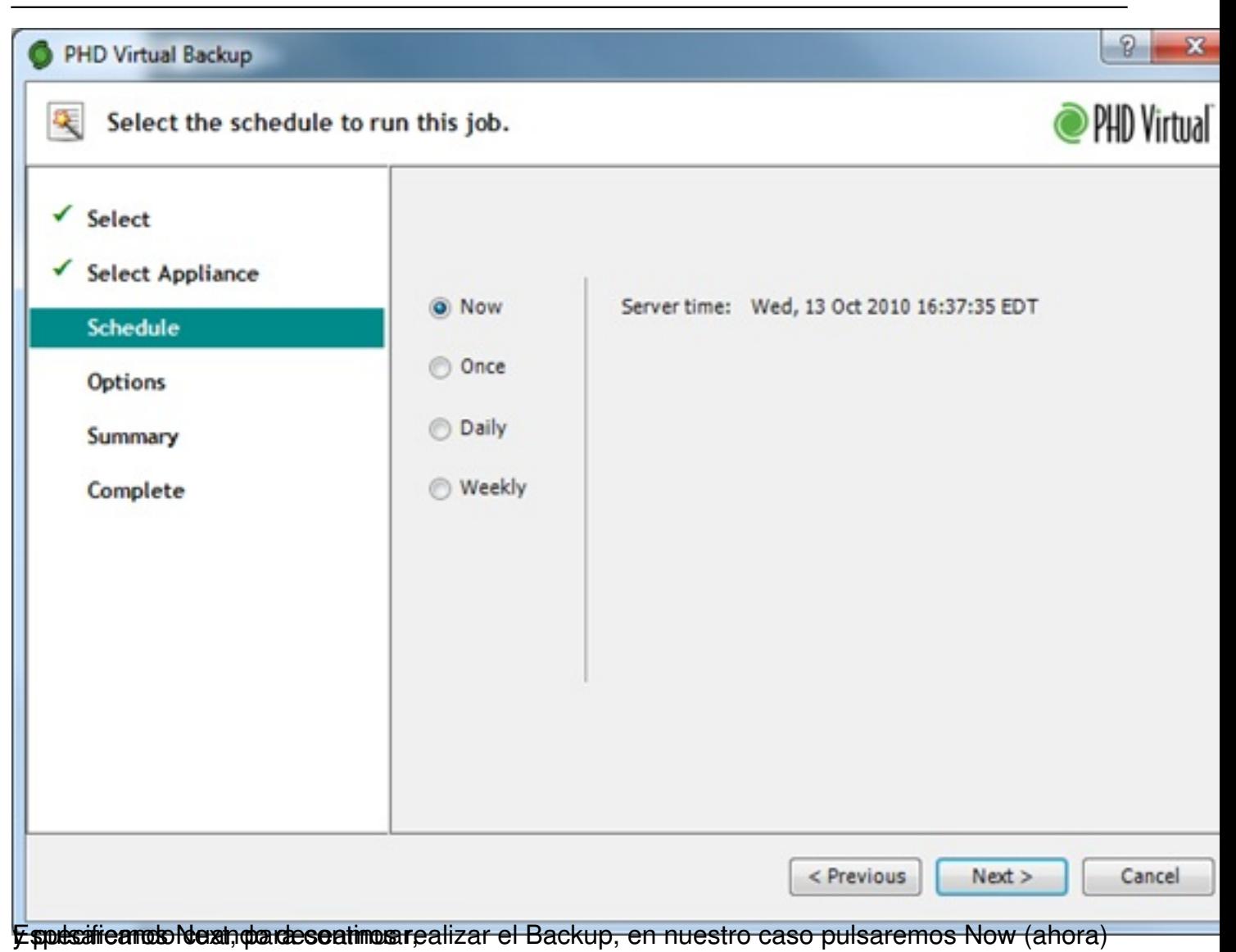

Escrito por xavisan

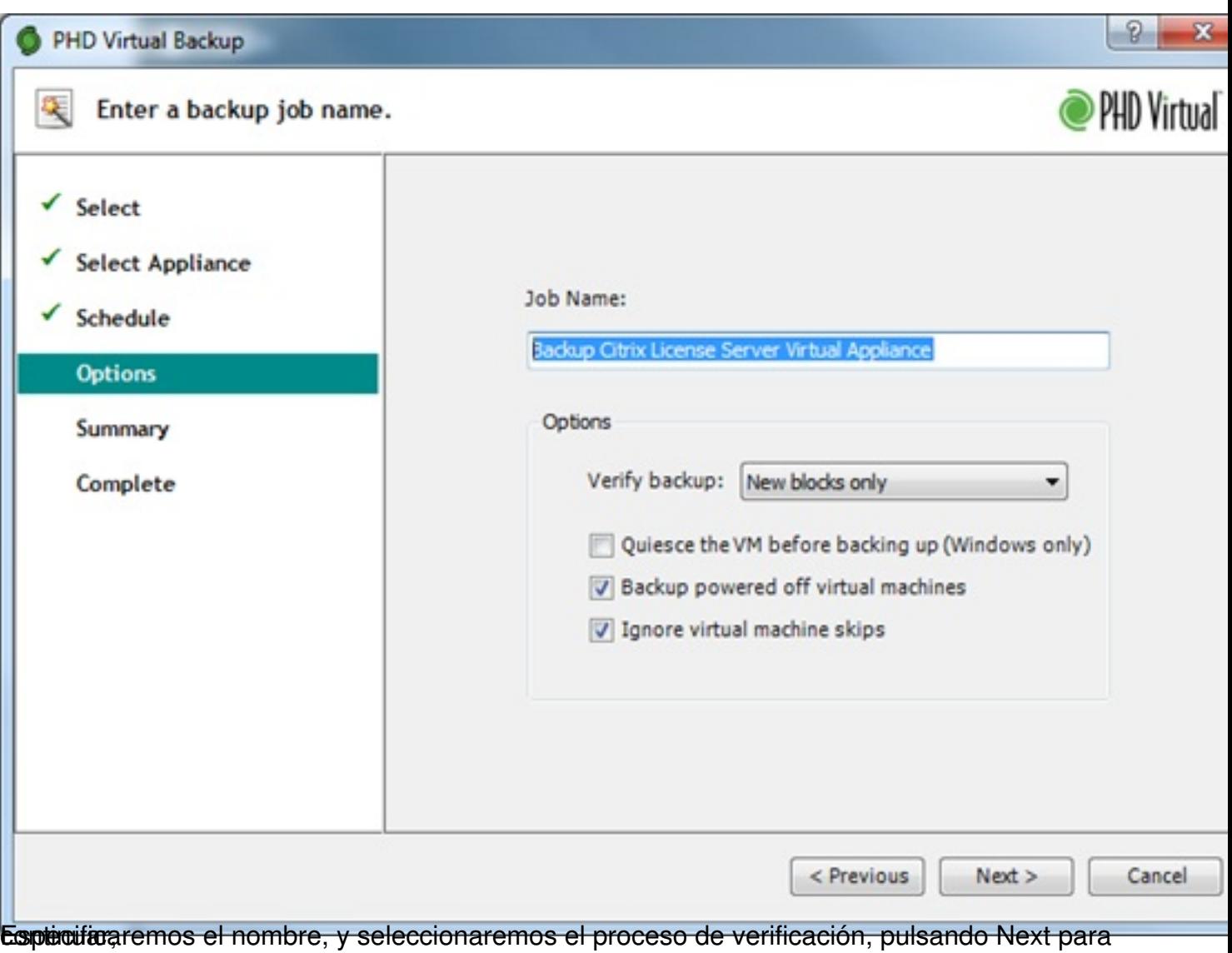

Escrito por xavisan

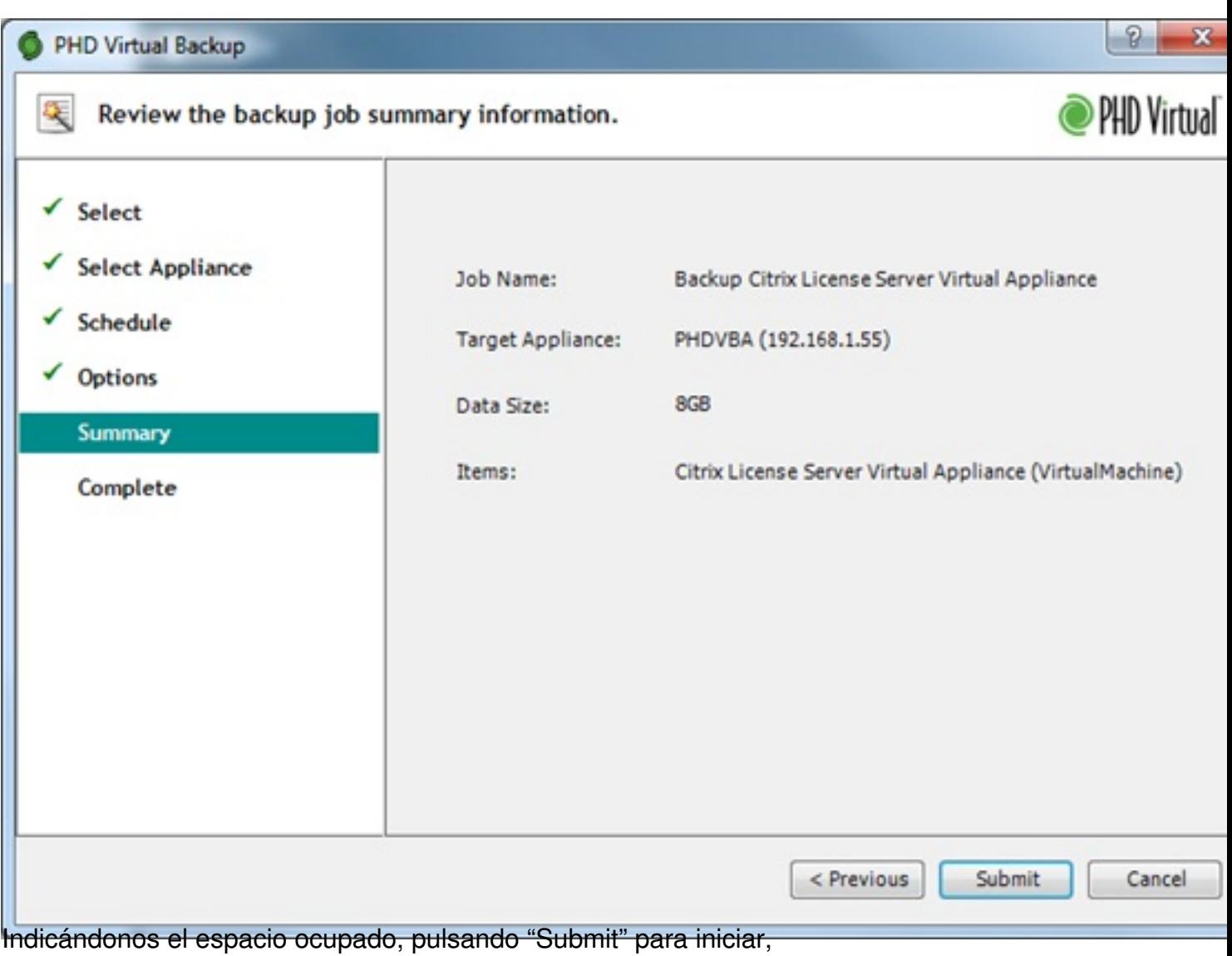

Escrito por xavisan

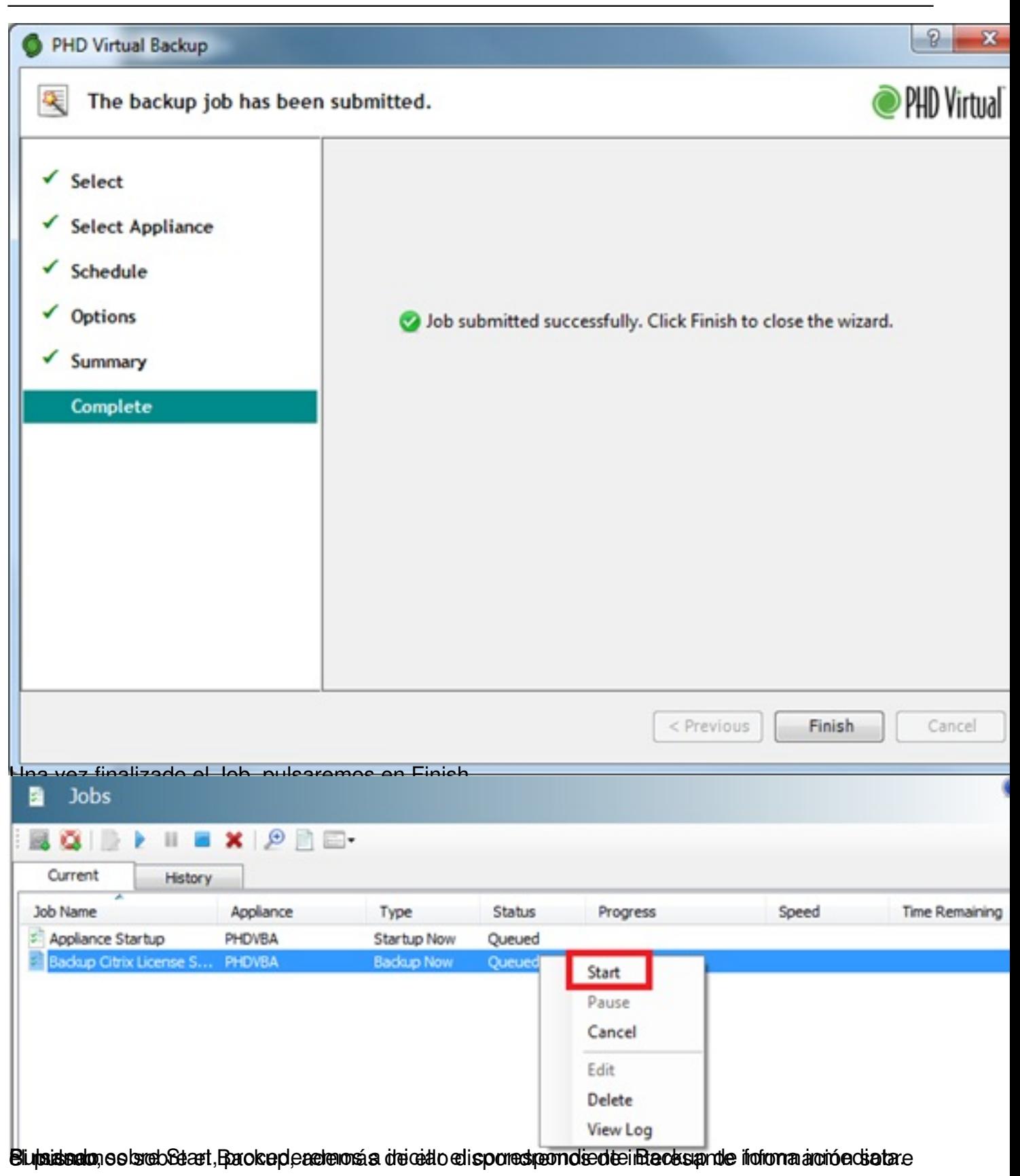

Escrito por xavisan Viernes, 15 de Octubre de 2010 08:17 - Actualizado Viernes, 15 de Octubre de 2010 11:44

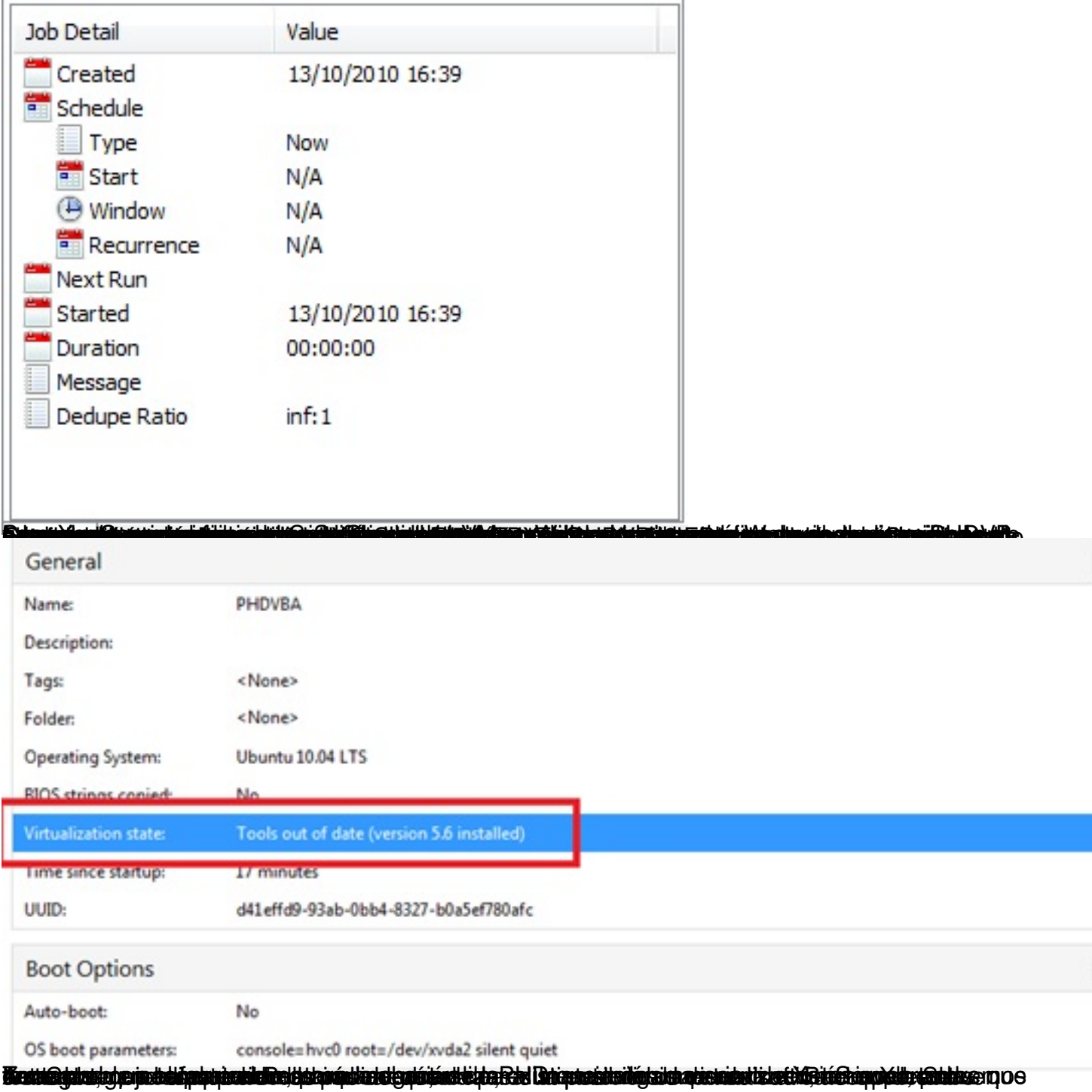

Escrito por xavisan

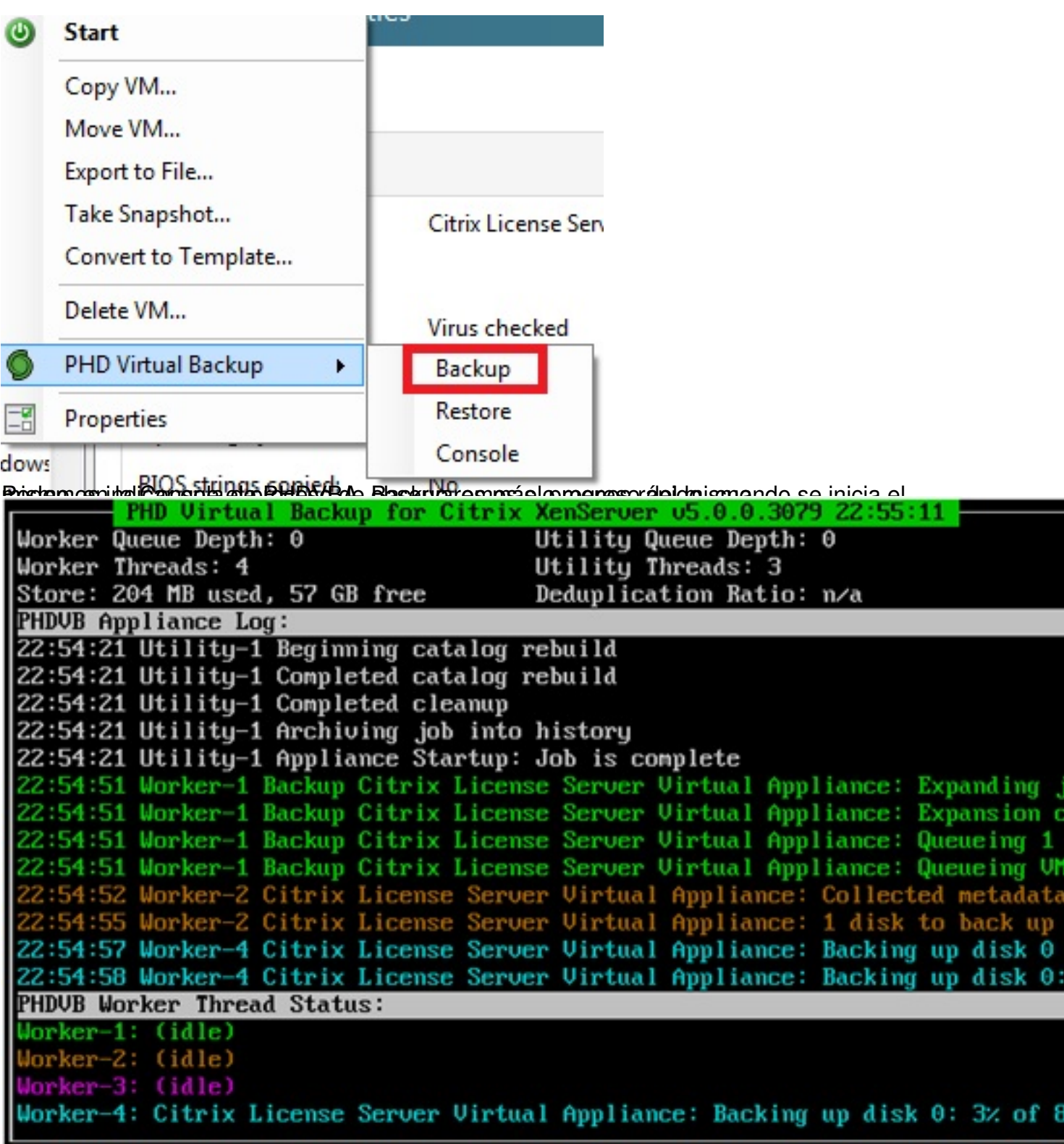

Así como en la consola administrativa,

Viernes, 15 de Octubre de 2010 08:17 - Actualizado Viernes, 15 de Octubre de 2010 11:44

Escrito por xavisan

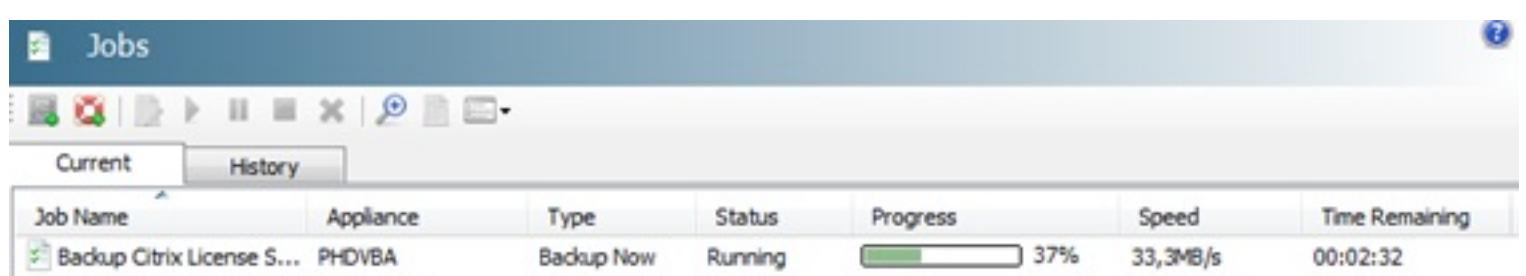

putripostately et highaltoon for ord rules to chemistics biothology et the state to reduce the care to the state for the state for the state for the state for the state for the state for the state for the state for the sta